## Tisztelt Hallgatók!

A várható jogszabályi változások miatt, a jogszabály életbelépését követően megváltozik a diákigazolvány igénylés menete.

## **IGÉNYLÉS TÖRTÉNHET:**

- Első igénylés
- Elveszett
- Adatváltozás miatt (pl: név, lakcím stb.)
- Új igénylés téves adatok miatt

Ez a Hallgatói webes felületen, az alábbi módon történik.

- 1. **LÉPÉS: TANULMÁNYI OSZTÁLYRÓL IGÉNYLŐLAPOT KÉRNI**
- 2. **LÉPÉS:** Az új felület az Ügyintézés/Diákigazolvány igénylés. Új igénylést a hallgató az igénylőlap sorszámával tud felvinni. **(Az igénylőlap a hagyományos igénylőlap, azonban ezt már nem kell kitölteni, csak az aláírás és a fénykép kerül rá.)** A hallgató a kérvényt a bejelentkezett képzéshez adja le, ennek alapján tudja a program a tagozatot. A képzést a hallgatónak nem kell kiválasztania, a képzést megmutatja a program a felületen, de nem módosítható.

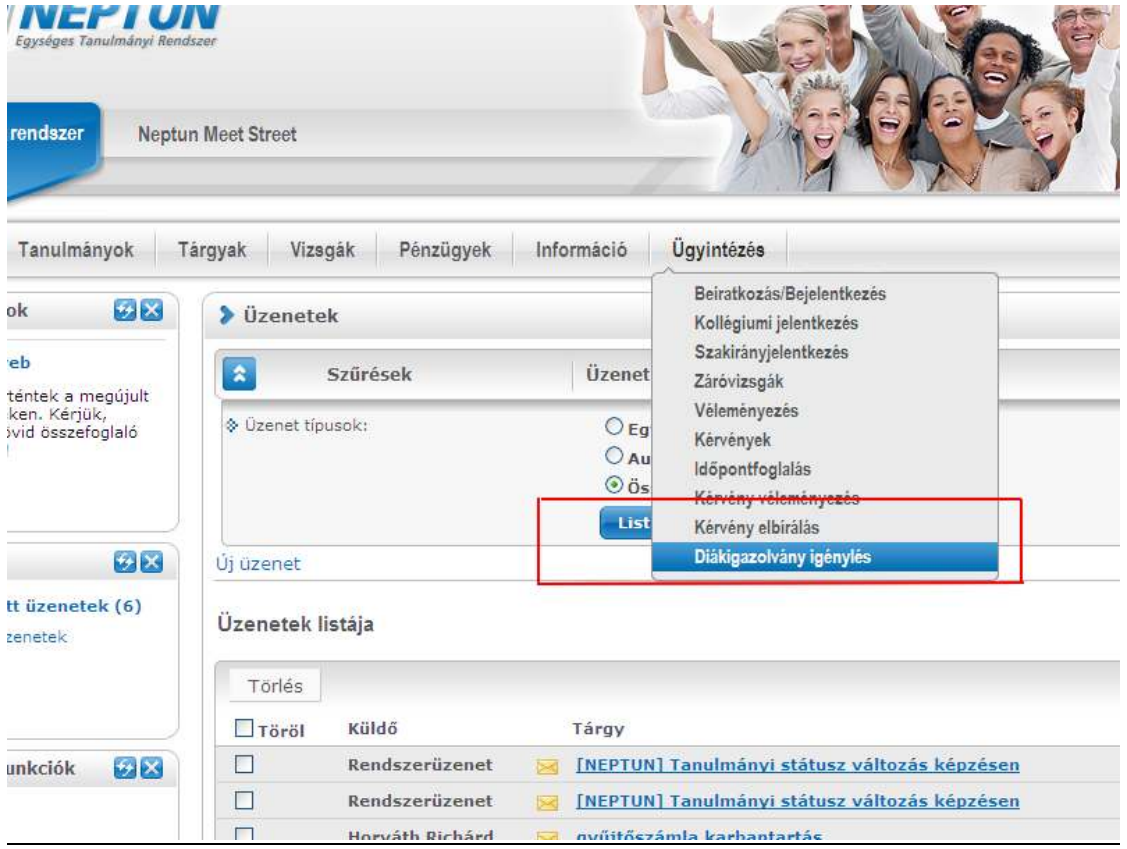

## **3. LÉPÉS:**

**Az igénylés része az igénylés típusa**, hogy a hallgató első igénye, adatváltozás, elvesztés, vagy téves adatrögzítés történt. Ezt is a hallgató rögzíti az igénylőlaphoz.

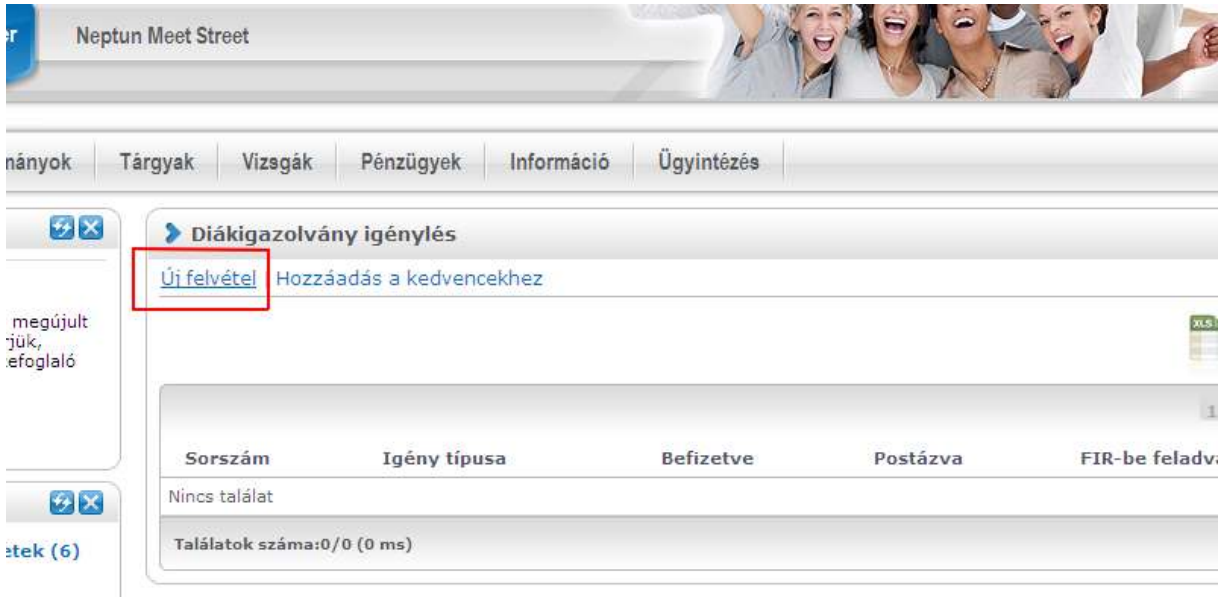

A felületen választhat másodlagos intézményt is, ezt csak akkor kell töltenie, ha máshol is van hallgatói jogviszonya, és ezt fel kívánja tűntetni a diákigazolványon.

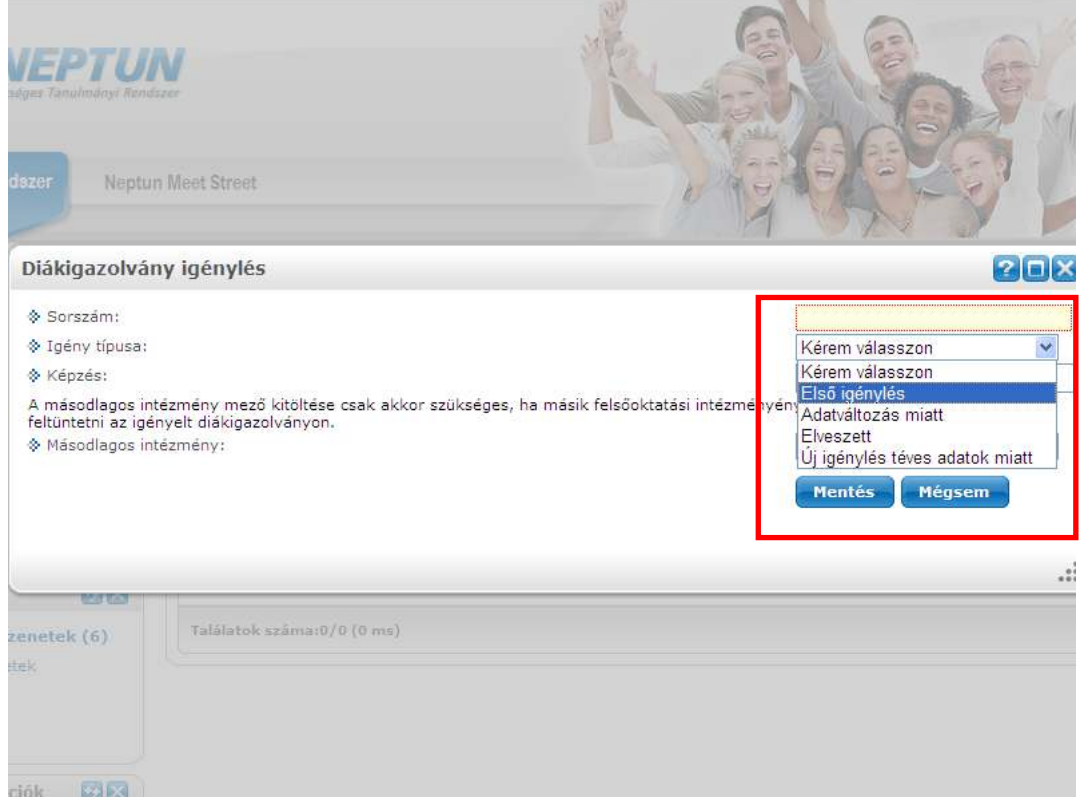

Az igénylőlap mentésekor a program egy kiírást generál. A kiírás az új, "Diákigazolvány igénylés" jogcím típusú jogcímre történik.

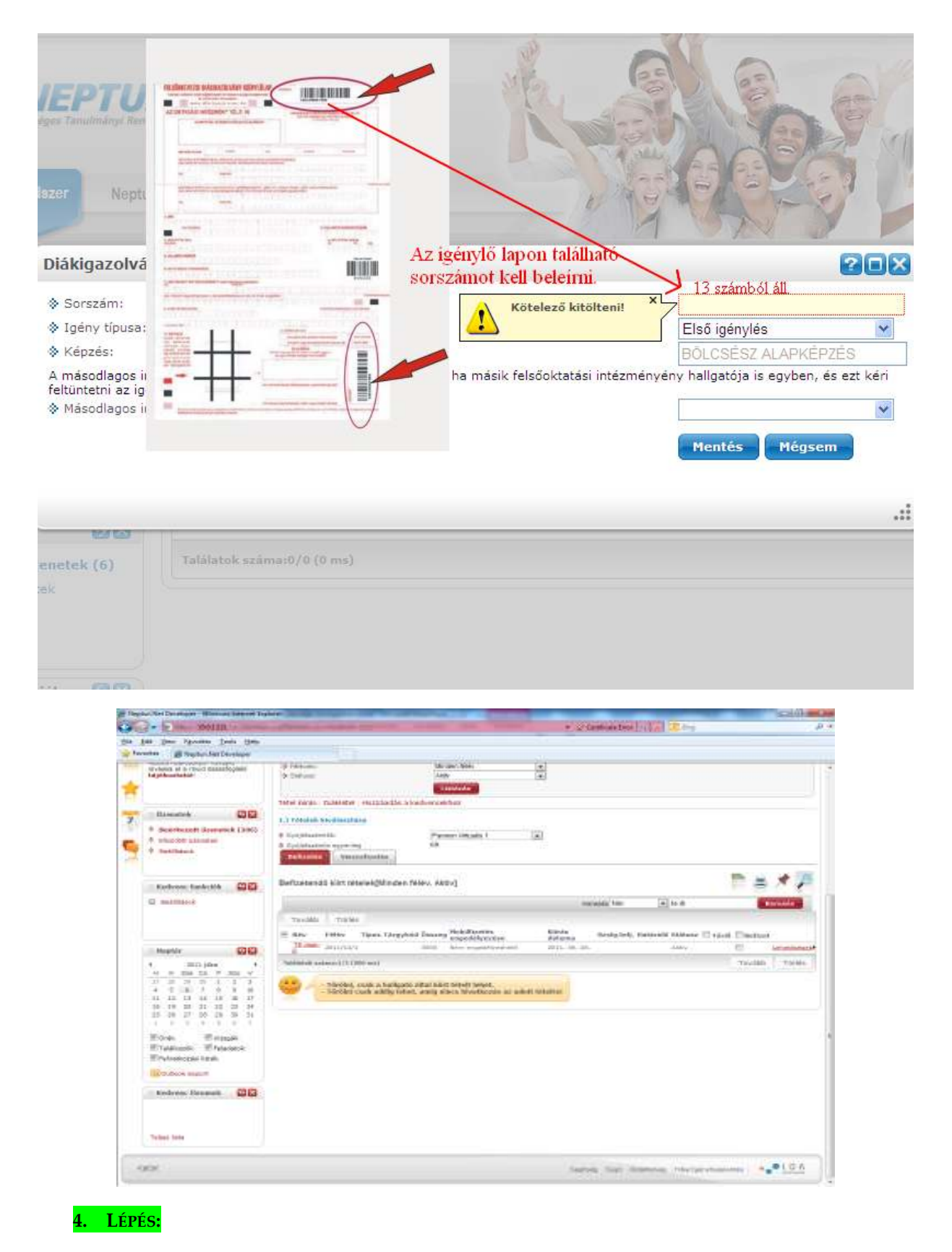

**A hallgatónak az összeget be kell fizetnie, (teljesíteni) a gyűjtőszámláról.** Ezt követően be kell fáradnia az intézménybe a Tanulmányi Osztályra, ahol átveszik az igénylőlapot, az átvétel tényét rögzítik az átvétel dátumával és az átvevő személyével.